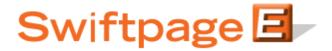

## **Quick Start Guide To:**

## Adding a Telemarketing Stage to Your Drip Marketing Campaign Sequence

This quick start guide will explain how to create a Telemarketing Stage for your Drip Marketing Campaign Sequence.

## Please note: the Telemarketing Stage is only available with Gold or Platinum Drip Marketing service levels.

- 1. In the Campaign Sequence Edit screen, click on the icon for Call Center.
- 2. Fill in the fields:
  - a. Name: give the Telemarketing Stage a name.
  - b. Comments: any comments you want to add would go here.
  - c. Email to: enter the email address of the third-party Telemarketing to whom your contact list should be sent. Select the check box if you would like to include contacts' postal addresses in the contact list.
  - d. Telemarketing Script: enter the name of the script you would like to send (you will have given the call script to your Telemarketing in advance).
  - e. Personal message: enter any message you would like to add to the script.
  - f. Special instructions: any instructions you would like to send to your Telemarketing would go here.
  - g. Results Form: allows you to include a Swiftpage survey for the Telemarketing to fill out. Survey results will end up directly back in your Swiftpage account.
  - h. When to call: choose the date and the time you wish to send the contact list to your Telemarketing.
  - i. Contacts: select which contacts you would like to generate the Telemarketing contact list from, and (if desired) filter based on previous Campaign Stages, or filter based on criteria from your database.
  - j. Options: check the box here if you wish to receive a reminder to sync your database prior to the Telemarketing contact list being generated.
  - k. Email notification: if you wish to receive a notification about the Telemarketing Stage before or after the Telemarketing contact list is generated, select the appropriate options and check the box here.
- 3. Now you are ready to add the Telemarketing Stage to your Campaign Sequence: Click the Add Stage button, and the Telemarketing Stage will be added to your Drip Marketing Campaign Sequence. You're all done with that Stage!